### Información para la NOM o Norma Oficial Mexicana (Solo para México)

La siguiente información afecta a los dispositivos descritos en este documento de acuerdo a los requisitos de la Normativa Oficial Mexicana (NOM): Importador:

Dell México S.A. de C.V.

Paseo de la Reforma 2620 – Piso 11° Col. Lomas Altas 11950 México, D.F.

Afin de prendre contact avec Dell pour des questions d'ordre commercial, de support technique ou de service après-vente, allez sur dell.com/ContactDell

> Número de modelo normativo: P35G Tensión de entrada: 100 V CA–240 V CA Intensidad de entrada (máxima): 1,70 A Frecuencia de entrada: 50 Hz–60 Hz Tensión de salida: 19,50 +/- 1 V CC

ntensidad de salida: 3,34 A/6,42 A

Per contattare Dell per questioni relative alle vendite, al supporto tecnico o al servizio clienti, accedere<br>a **dell.com/ContactDell** 

### Contacting Dell

To contact Dell for sales, technical support, or customer service issues, go to dell.com/ContactDell

### Contacter Dell

Dell™, the DELL logo, and Inspiron™ are trademarks of Dell Inc.<br>Windows® is either a trademark or registered trademark of Microsoft<br>Corporation in the United States and/or other countries. Regulatory model: P35G | Type: P35G001

### Kontaktaufnahme mit Dell

Kontaktdaten zum Vertrieb, technischen Support und Kundendienst von Dell finden Sie unter dell.com/ContactDell

### Come contattare Dell

### **االتصال بشركة Dell**

لالتصال بـ Dell للتواصل مع قسم المبيعات، أو الدعم الفني، أو خدمة العمالء، **dell.com/ContactDell** إلى اذهب

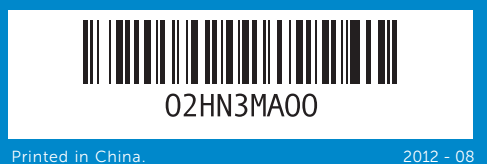

#### © 2012 Dell Inc.

الموديل التنظيمي: P35G001 | النوع: P35G001 موديل الكمبيوتر: 5423 Inspiron

Computer model: Inspiron 5423

#### ©2012 Dell Inc.

Dell™, le logo DELL et Inspiron™ sont des marques commerciales de Dell Inc. Windows® est une marque commerciale ou une marque déposée de Microsoft Corporation aux États-Unis et dans d'autres pays. Modèle réglementaire : P35G | Type : P35G001

Modèle de l'ordinateur : Inspiron 5423

#### © 2012 Dell Inc.

Dell™, das Dell-Logo und Inspiron™ sind Marken von Dell Inc.; Windows® ist eine Marke oder eingetragene Marke der Microsoft Corporation in den USA und/oder anderen Ländern.

Muster-Modellnummer: P35G | Typ: P35G001 Computermodell: Inspiron 5423

#### © 2012 Dell Inc.

Dell™, il logo DELL e Inspiron™ sono marchi di Dell Inc. Windows® è un marchio o un marchio registrato di Microsoft Corporation negli Stati Uniti e/o in altri paesi.

Modello normativo: P35G | Tipo: P35G001 Modello computer: Inspiron 5423

### **© 2012 Dell Inc.**

 $12 -$ 

### Computer Features

Caractéristiques de l'ordinateur | Ausstattungsmerkmale des Computers

# nspiron 14z

# uick Start Guide

de d'information rapide | Schnellstart-Handbuch دليل البدء السريع | da introduttiva rapida

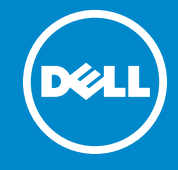

Pour connaître des pratiques recommandées en matière de conformité aux normes et de sécurité,<br>voir **dell.com/regulatory\_compliance** 

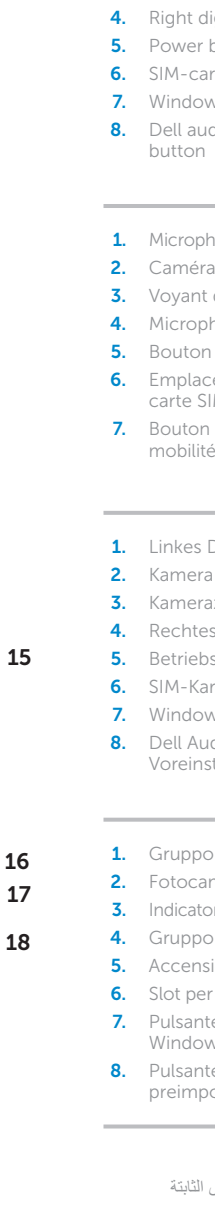

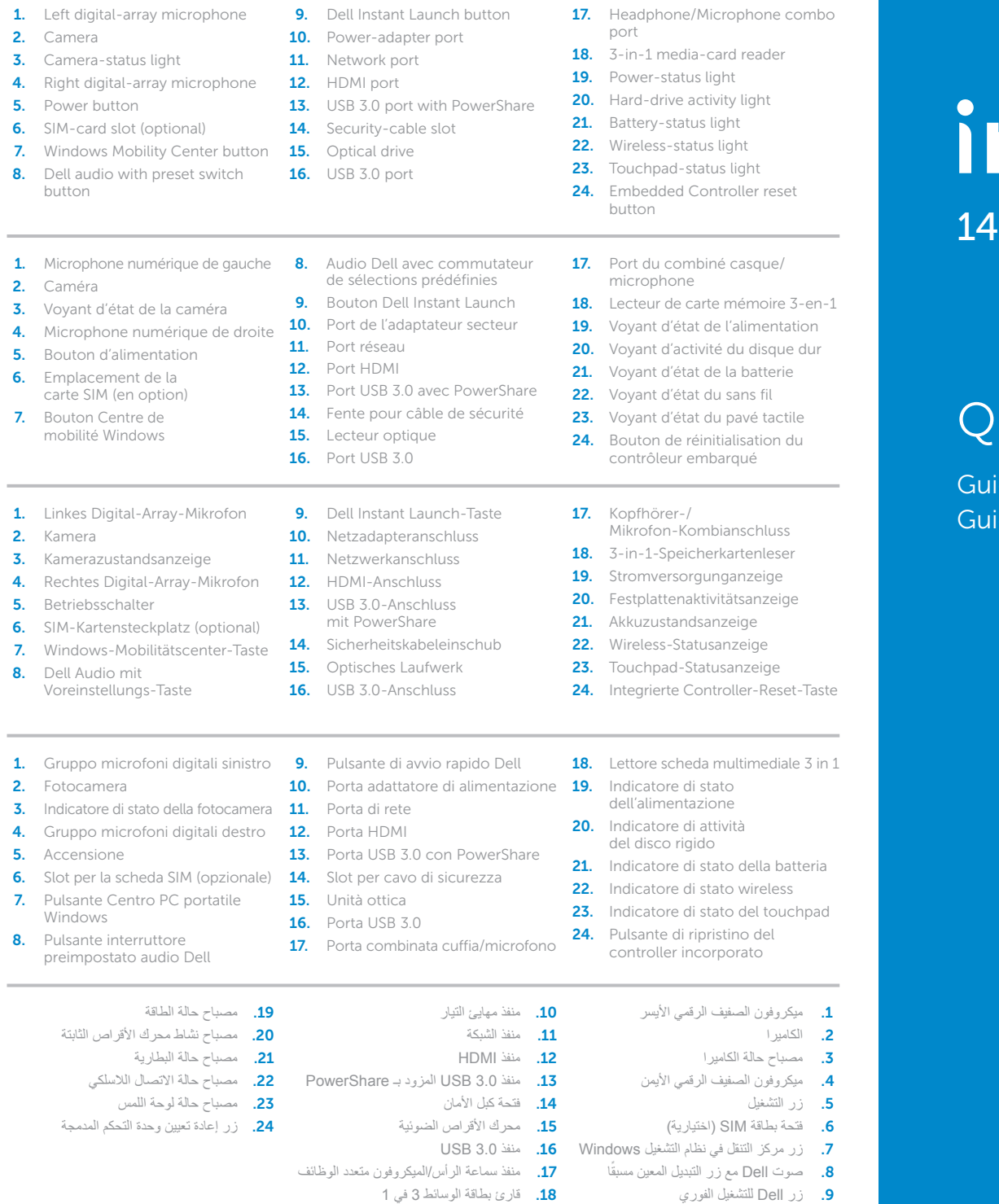

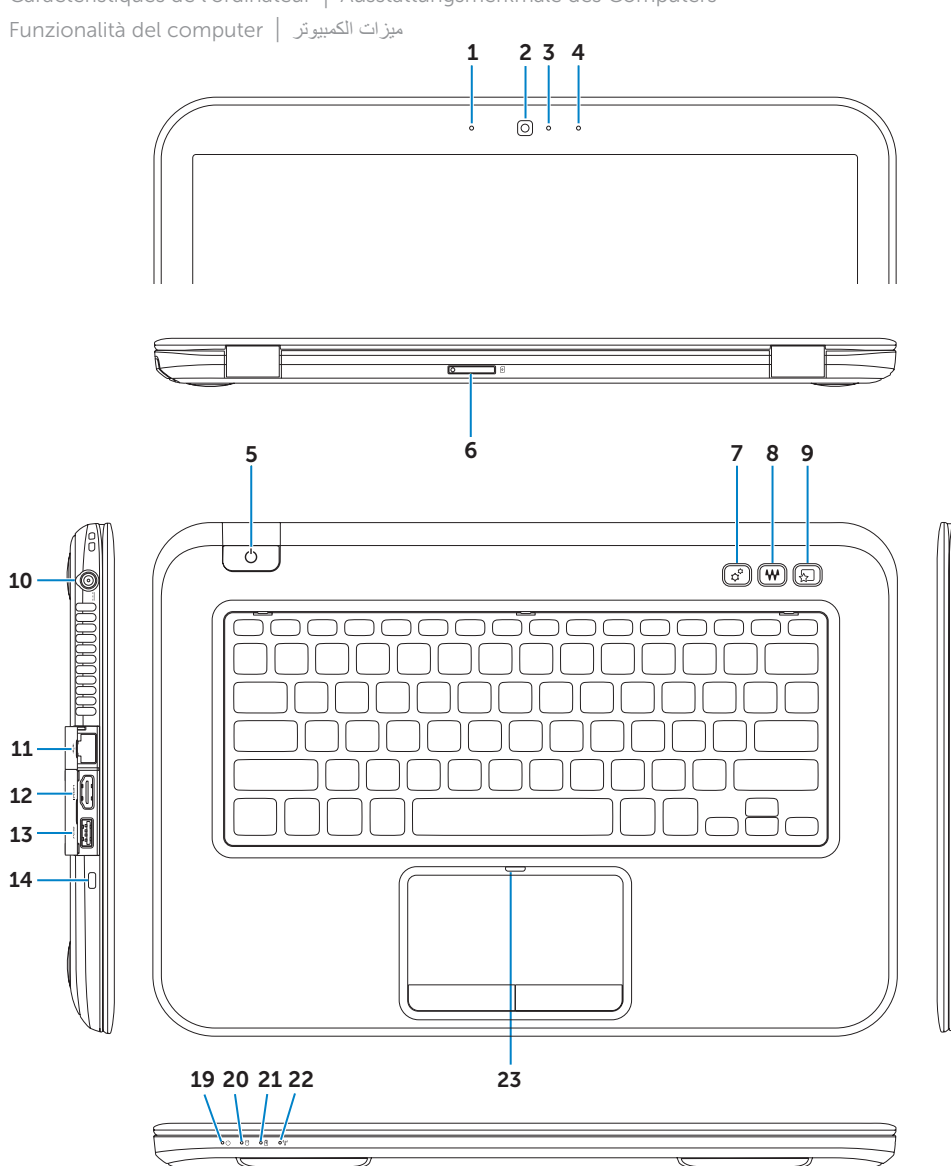

#### More Information

For regulatory and safety best practices, see dell.com/regulatory\_compliance

#### Informations complémentaires

### Weitere Informationen

Informationen zu Vorschriften und zur bestmöglichen Einhaltung der Sicherheitsbestimmungen finden Sie unter dell.com/regulatory\_compliance

### Maggiori informazioni

Per normative e procedure consigliate sulla protezione, consultare dell.com/regulatory\_compliance

#### **المزيد من المعلومات**

للتعرف على أفضل ممارسات األمان والممارسات التنظيمية، شاهد **dell.com/regulatory\_compliance**

### Service Tag

Numéro de service | Service-Tag-Nummer Numero di servizio | الخدمة رمز

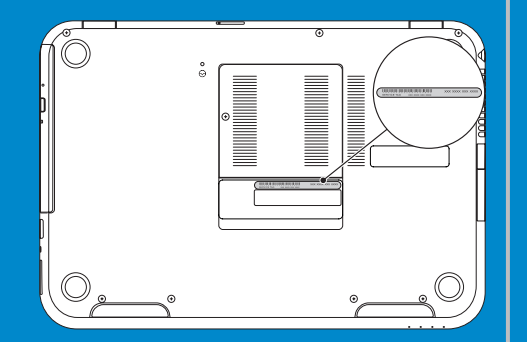

13 14

 $10 -$ 

"DELL، وشعار DELL، و""Inspiron هي علامات تجارية خاصة بشركة .Dell Inc<br>®Windows هي إما علامة تجارية أو علامة تجارية مسجلة خاصة بشركة .<br>Microsoft Corporation في الولايات المتحدة و/أو البلدان الأخرى.

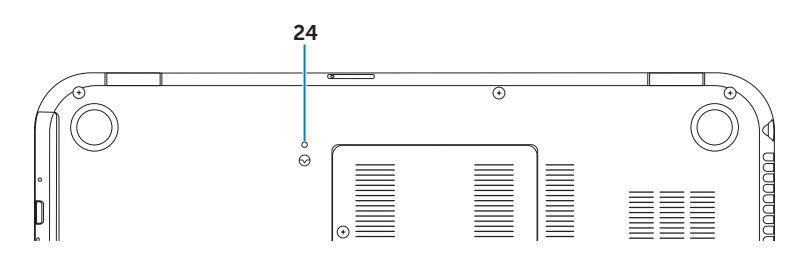

Function Keys

€  $\left\langle \frac{1}{\sqrt{2}}\right\rangle$ Ð Ð

Bascule vers moniteur externe Auf externe Anzeige umschalten Passare allo schermo esterno

التبديل إلى الشاشة الخارجية

Activation/désactivation du sans fil

Wireless ein/ausschalten

Activez la sécurité | Sicherheit aktivieren تمكين الأمان | Abilitare protezione

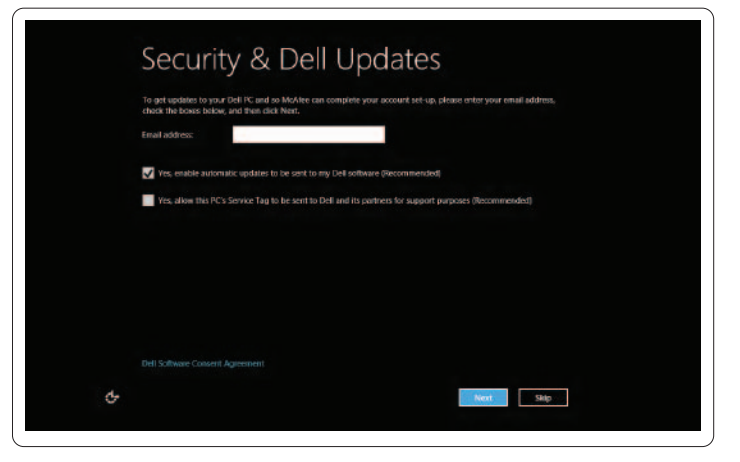

Configurez le sans fil (en option) | Wireless konfigurieren (optional) تهيئة الاسلكي (اختيارية) | Configurare wireless (opzionale)

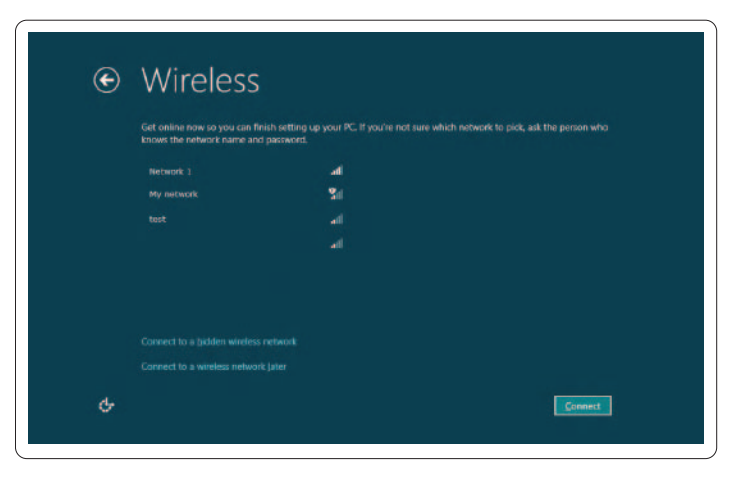

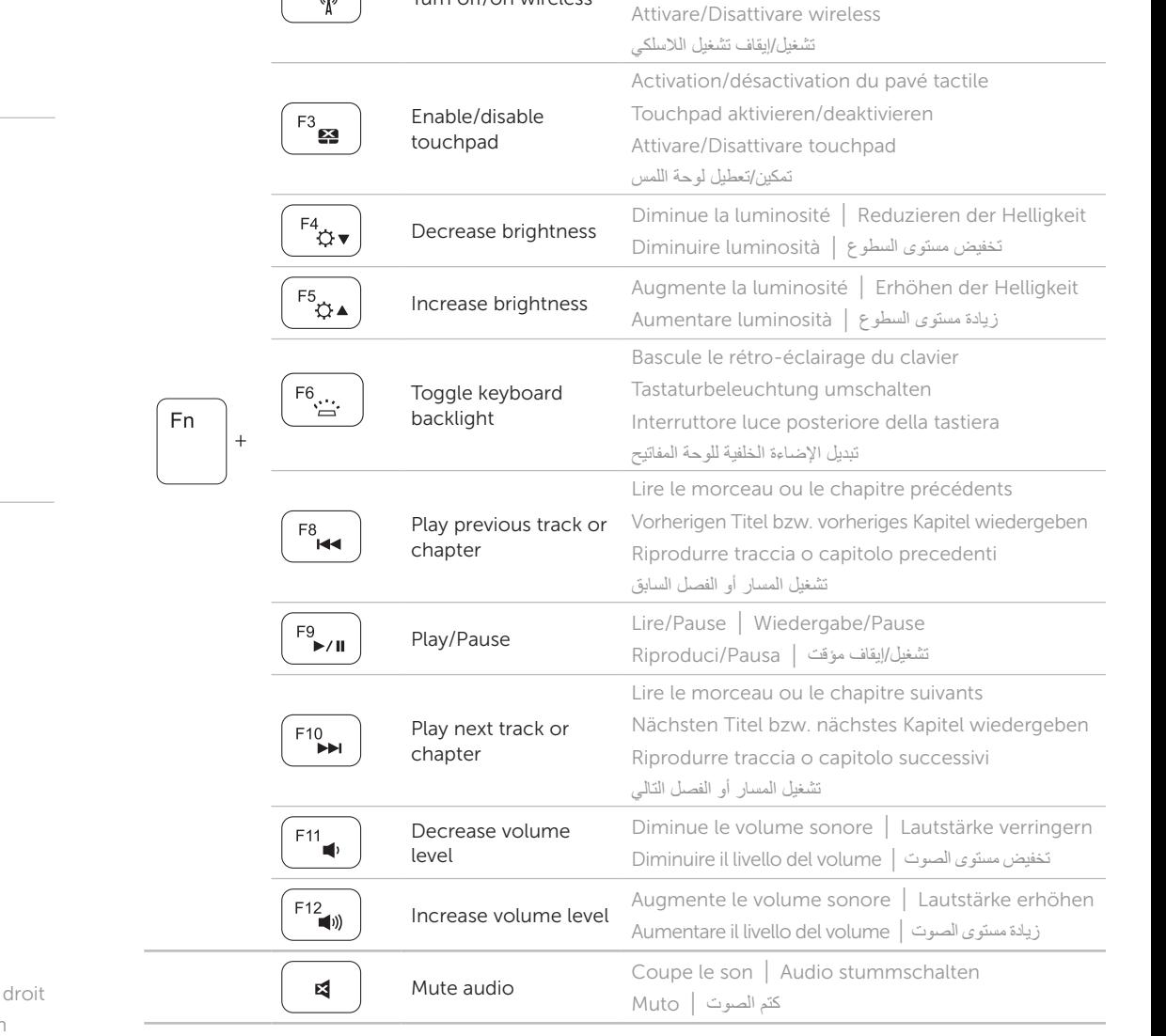

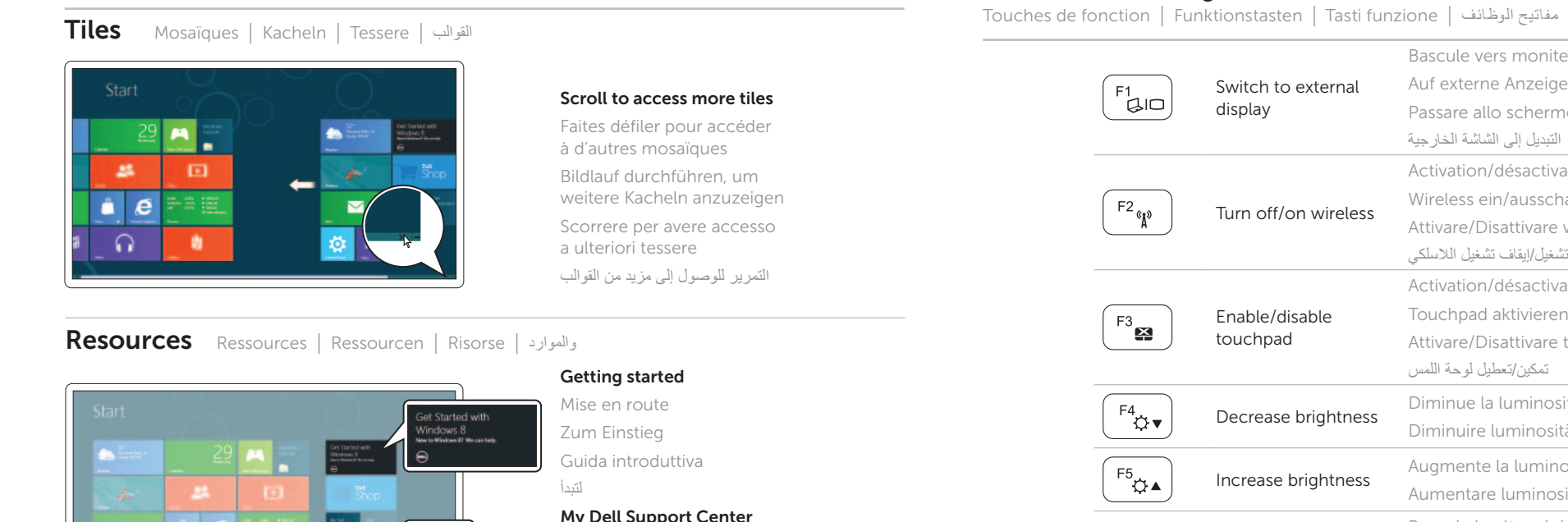

Pointez la souris sur le coin supérieur ou inférieur Positionieren Sie den Mauszeiger über der unteren oder oberen rechten Ecke

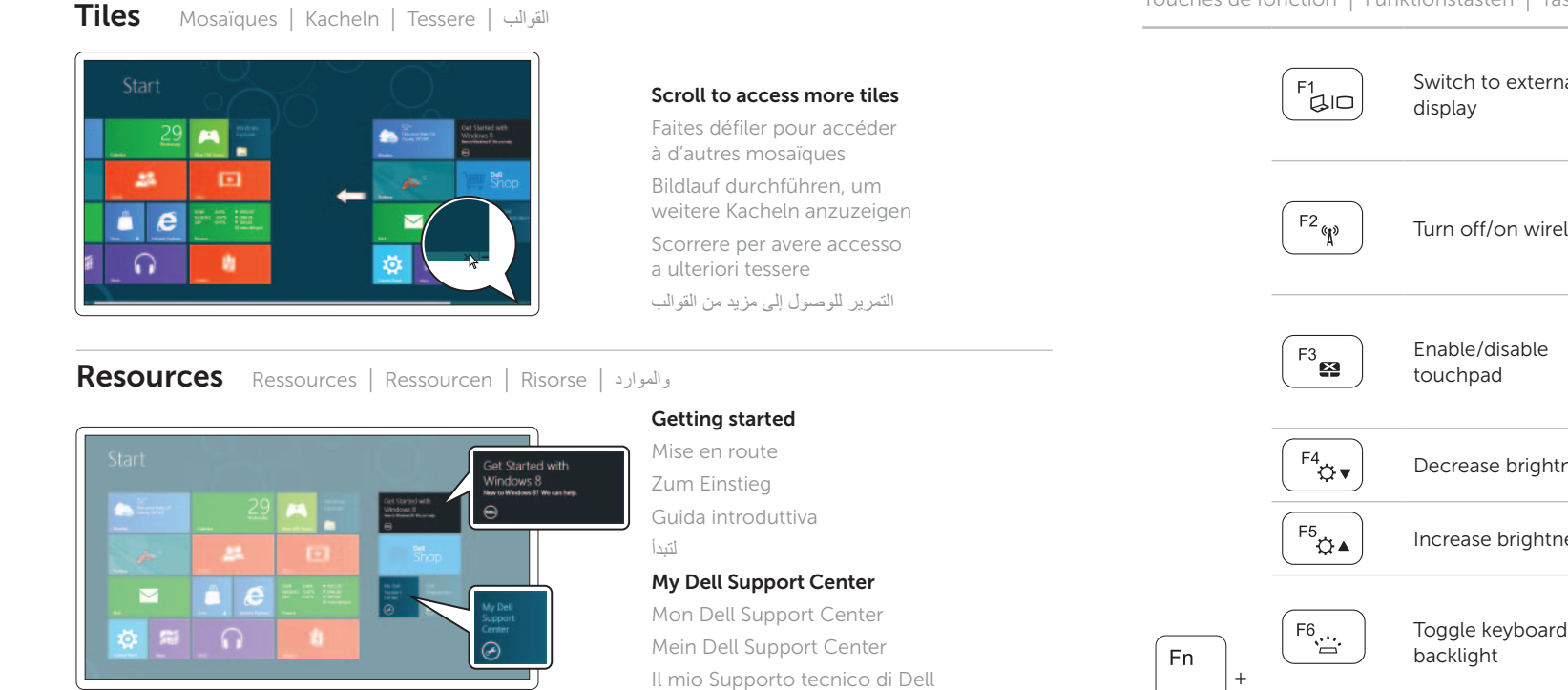

### Charms sidebar Barre latérale Charms | Charms-Sidebar

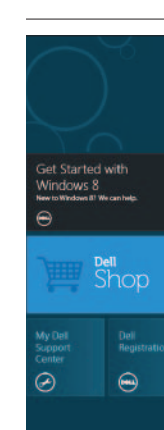

### 4 Complete Windows setup

Terminez la configuration de Windows | Abschluss des Windows-Setup Completare la configurazione di Windows | Windows إعداد أكمل

### Enable security

### Configure wireless (optional)

## Windows 8

مركز دعم Dell

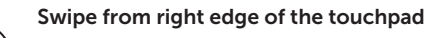

Balayez à partir du bord droit du pavé tactile Wischen Sie ausgehende von der rechten Seite des Touchpads Strisciare sul bordo destro del touchpad التبديل من الحافة اليمنى للوحة اللمس

شريط الاختصارات الجانبي | Charms sidebar

### Point mouse to lower- or upper-right corner

Puntare il mouse negli angoli superiore o inferiore destro التأشير بالماوس إلى الركن األيمن السفلي أو العلوي

Branchez le câble réseau (facultatif) | Schließen Sie das Netzwerkkabel an (optional) Collegare il cavo di rete (opzionale) | )اختياري )الشبكة كبل بتوصيل قم

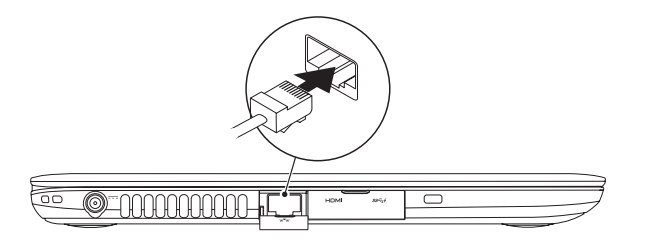

### 2 Connect the power adapter

### Connect the network cable (optional) 1

Branchez l'adaptateur secteur | Netzadapter anschließen Collegare l'adattatore dell'alimentazione | التيار مهايئ صل

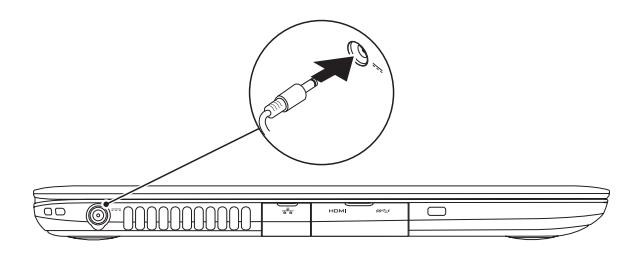

### 3 Press the power button

Appuyez sur le bouton d'alimentation | Betriebsschalter drücken اضغط على زر التشغيل | Accensione'l Premere

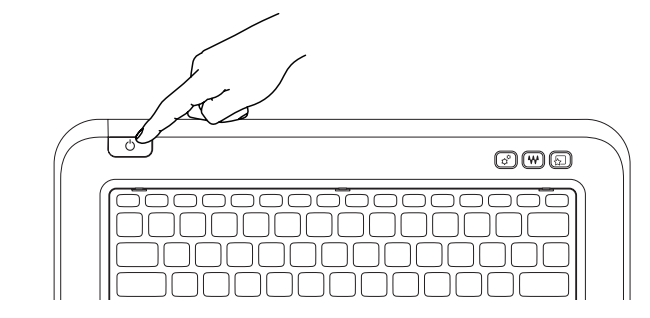